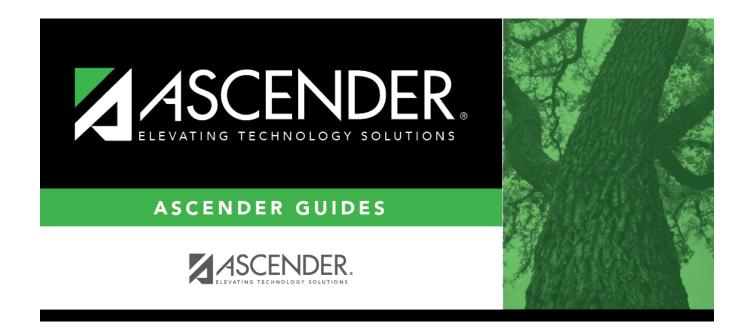

## scheduling\_ra\_section\_instructor

i

## **Table of Contents**

| Cond | Select a condition for the instructor:                                                                                                    |
|------|----------------------------------------------------------------------------------------------------|
|      | C - The Master Schedule Generator selects a common instructor for all sections generated for<br>the resource class. The generator assigns the same instructor to the meeting time for all<br>sections generated for the resource course. Once an instructor is selected for a section<br>specified for the resource course, the selected instructor remains common for all sections in<br>the range.                                                                    |
|      | N - The Master Schedule Generator does not assign any instructor to the meeting time.                                                                                                    |
|      | S - The Master Schedule Generator selects the same instructor as selected for the previous meeting time of the section.                                                                                                    |
|      | D - The Master Schedule Generator uses the designators for selecting an instructor and assigns to the meeting time an instructor with designators matching the specified designators. If this condition is specified, the designator codes must be entered in the <b>ID</b> fields.                                                                                                    |
|      | • If the course has been specified as a resource course for an instructor, the generator can select the instructor for the meeting time instead of an instructor with matching designators.                                                                                                    |
|      | • If the course has not been defined as a resource course for any instructor, the generator can select an instructor with a matching department or subject area for the meeting time, instead of an instructor with matching designators.                                                                                                    |
| ID   | Click to select the instructor assigned to the meeting time.                                                                                                    |
|      | If the <b>Cond</b> fieldset to is <i>D</i> , three <b>ID</b> fields are displayed allowing you to select up to three designator codes from Maintenance > Master Schedule Generator > Tables > Designators.                                                                                                    |
|      | The Master Schedule Generator attempts to assign the instructor to the meeting time. If the instructor cannot be assigned, the meeting time may not be generated. However, when you run the generator, you will have the opportunity specify that a meeting should be generated even if an instructor cannot be assigned (i.e., by selecting <b>Generate if Unable to Assign Tchr</b> on Maintenance > Master Schedule Generator > Generate Campus Schedule > Options). |
|      | If you assign a room and instructor, and the instructor has a reserved room assigned ( <b>Rsrvd</b><br><b>Room</b> field on Maintenance > Master Schedule Generator > Resource Allocator > Instructors),<br>the room on the Section Info tab will override the instructor's reserved room.                                                                                                    |

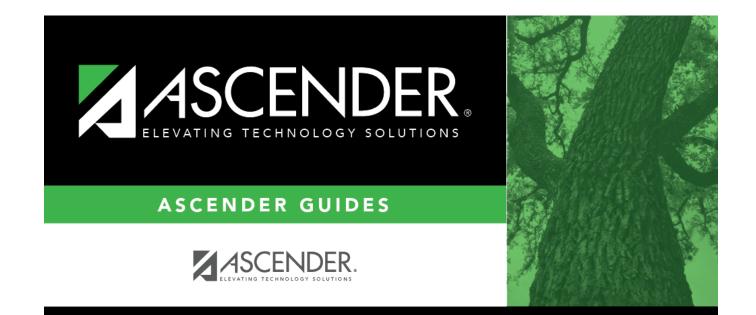

## **Back Cover**